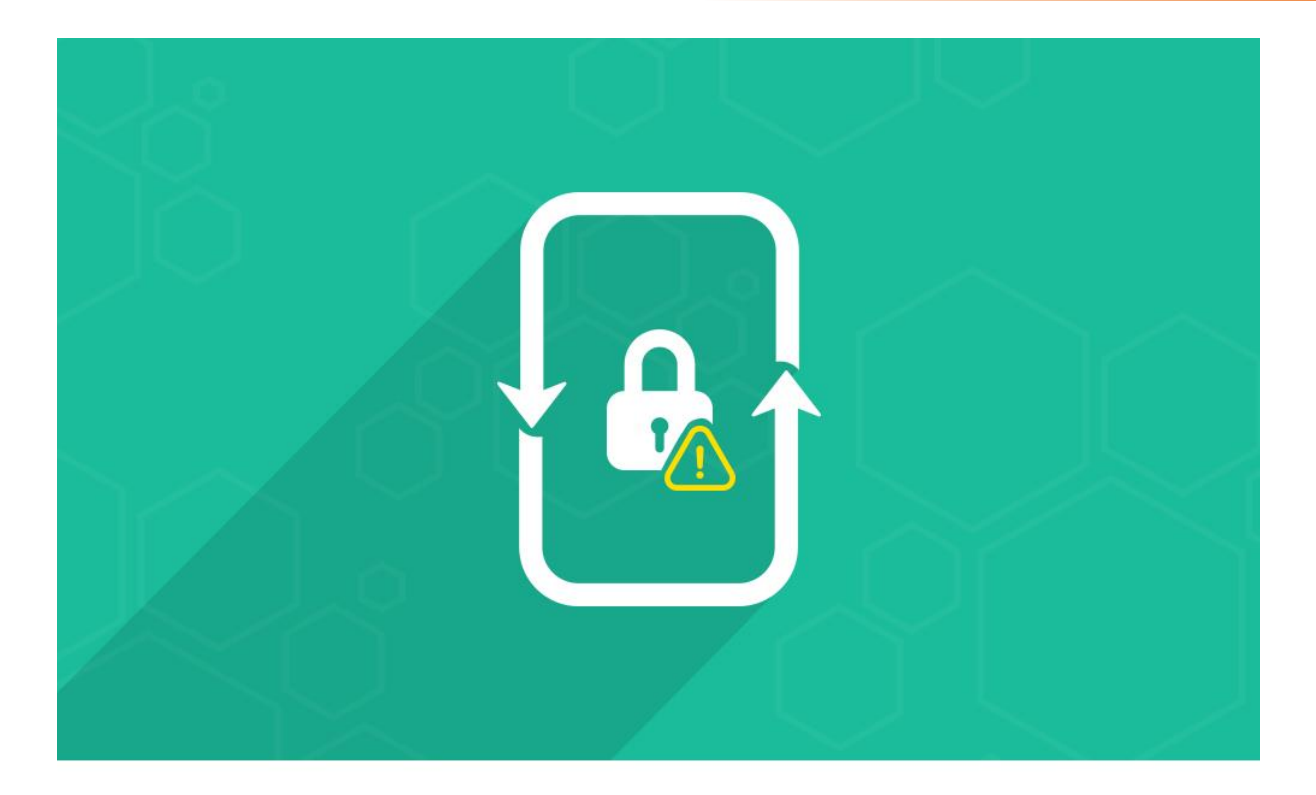

# **Advance Ajax Login**

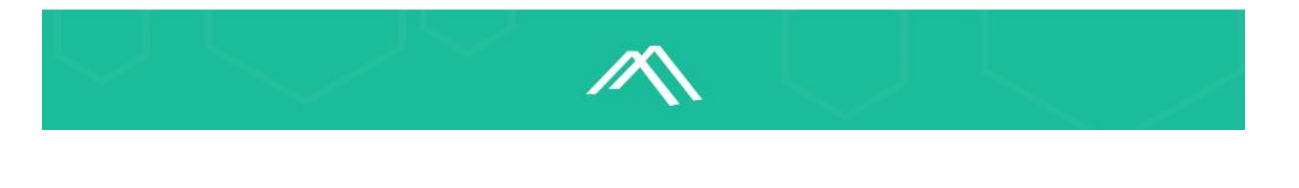

- Version Number: 1.0.0
- Release Date: 20th Aug, 2016
- ◆ Platform: Magento® Community Edition
- **Magento® Community Compatibility Version:** 
	- o 2.0.x
	- $\circ$  2.1. $x$

Download Link: [Advance Ajax Login Extension for Magento](https://www.mconnectmedia.com/advance-ajax-login-m2.html)® 2

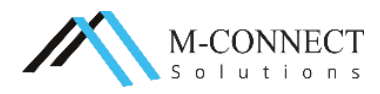

This is the Advance Ajax Login Extension user guideline for Magento® 2. This guide is here to help you in setting the extension in your Magento® based store.

The user guide includes introduction to the Advance Ajax Login Extension and configuration steps of the basic settings for your store. It is not only created for the use of developers but the store owners, business and others can also get to know about this extension for Magento® 2 and take the advantage of its features.

If you have a specific question on an element within Magento®, you can always contact M-Connect Media's developer team and we will provide with the customization solution and Support to answer your questions.

# **About Advance Ajax Login Extension**

Are your customers are tired of waiting for login page or registration page to open? Is the login or create account page takes so long to reload or redirect? Do you want to eliminate this reload and redirect thing while login and registration? It is possible to do this with Advance Ajax Login Extension for Magento<sup>®</sup> 2.

Advance Ajax Login is the new extension developed for Magento® 2 based eCommerce stores. With this extension, the users can login and visitors can register from the page they are on without being redirected to other pages or page reload.

The login, register, forgot password form and logout confirmation appears in a pop up on the current page. The forms can be of two types: pop up in the center of the page or slide from right side of the screen. You can also set a page to which the users will be redirected once they are logged in, registered or logged out from your site.

# **Updates, Comments and Suggestions**

We at M-Connect Media with the team of Magento® Certified Developers believe that it is the right of every customer to get the right Magento® solutions to their problems. We try to address every possible query asked by our customers along with taking a note of their suggestions.

For more information on our Magento® and eCommerce services, you can anytime contact us at [support.mconnectmedia.com](http://support.mconnectmedia.com/)

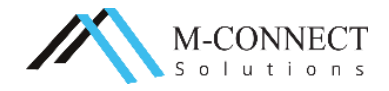

## **Features of the Extension**

The '**Advance Ajax Login Extension'** supports the following features:

- $\cdot\cdot\cdot$  Two animated forms for Login and registration.
- \* Fast login and register without the page redirection or reload.
- The customer can be redirected to a defined page after login, register and logout.
- ❖ Easy to install and manage.
- The customer can login or register from any page of the website.
- Eliminates the default login and registration process of Magento.
- Can be customized as per the needs from the admin panel.

## **Benefits of Extension**

- You can change the form type as per your need.
- The customers do not have to go to homepage for login or creating account.
- Saves the time as it eliminates the reload and redirected pages for login.
- The admin can set a page to which the customers will be redirected after login, registration or logout.

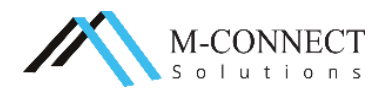

# **Configuration**

To know how to install the 'Advance Ajax Login' extension visit our **video** section or you can also read our **installation guide**.

Before you proceed with using the extension, you need to do the configuration of the extension as shown below:

1. Navigate to **Stores > Configuration > MConnect Media > Ajax Login** in

your Magento® Admin Panel.

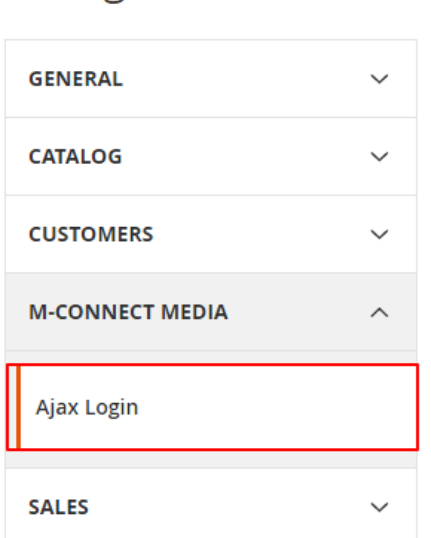

Configuration

2. **Settings** Screen opens.

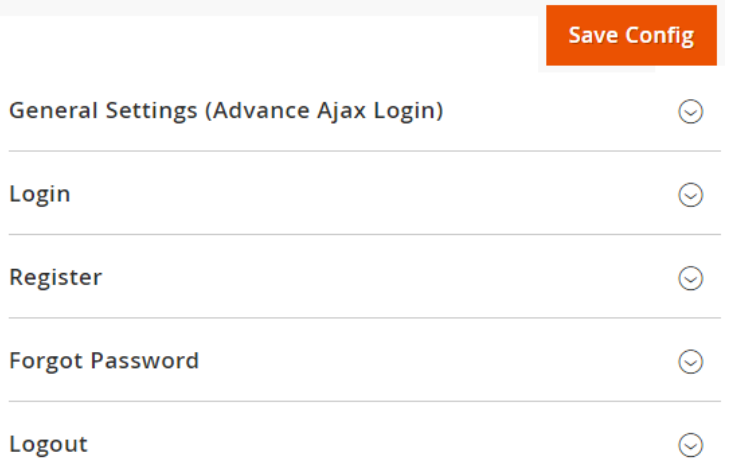

3. Here, you will be able to configure different forms for your store.

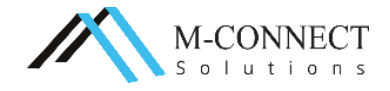

#### **General Settings**

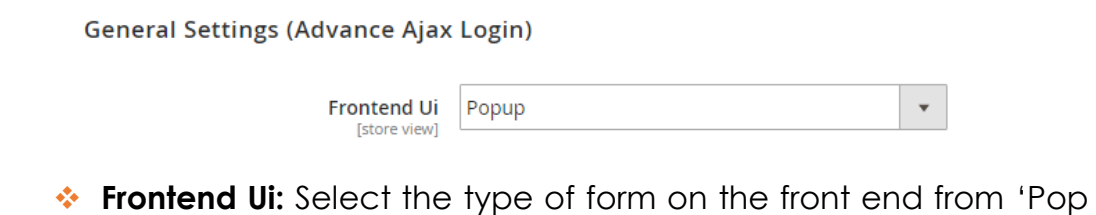

up' or 'Slide from Right'.

Login

#### **Login**

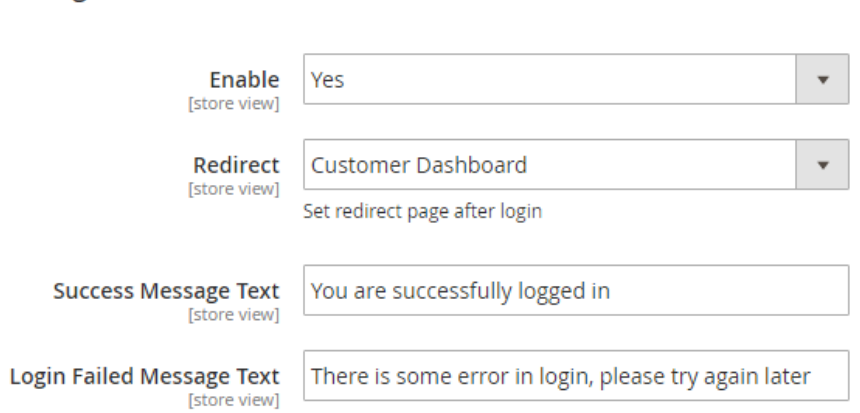

- **Enable:** Select yes to enable this extension on your store front.
- **Redirect:** You can set the page where the user will be redirected after being logged into their accounts. You can redirect them to pages: **Same page**, **Dashboard**, **Homepage** or a **custom URL** page.
- **Success Message text:** Enter the message which you want to display after a user is successfully logged in their accounts.
- **Login Failed Message text:** Mention a text or message which appears whenever the user failed to login.

#### **Register**

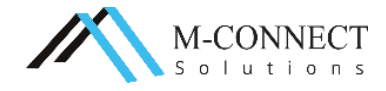

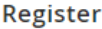

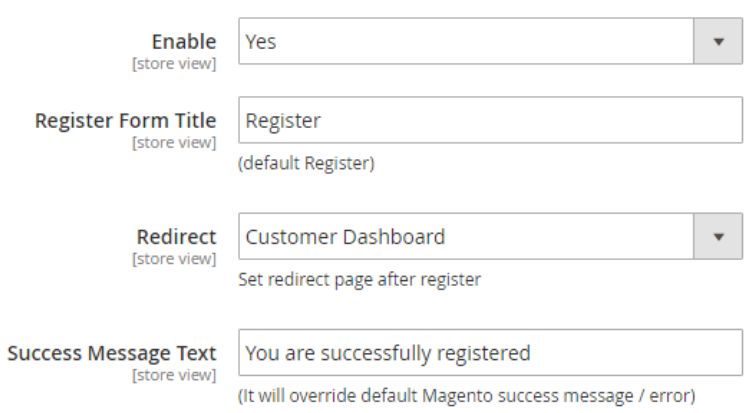

- **Enable:** Select yes to enable the register form on your storefront.
- **Register Form title:** Give a title to the Register Form through this field.
- **Redirect:** Redirect your users to any of page: Dashboard, Custom page, Homepage or same page, after the user registration.
- **Success Message text:** Enter a success message in this field, to appear on the storefront after registration.

#### **Forgot Password**

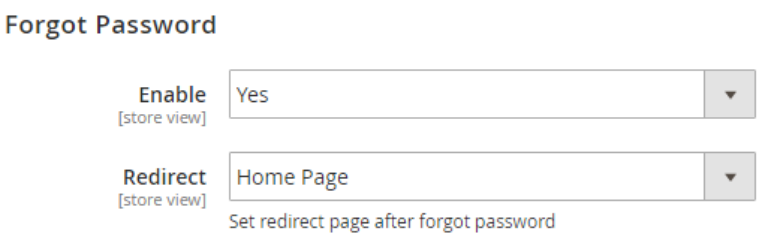

- **Enable:** Choose to enable or disable this feature/form for the users who forget their login password.
- **Redirect:** You can redirect them to the **same page** from where they requested forgot password form, **home page** or a **custom URL page**.

**Logout**

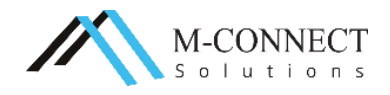

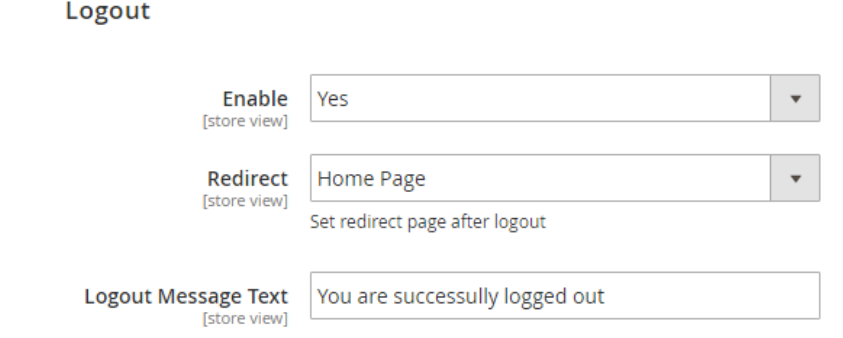

- **Enable:** Select to enable or disable this feature on your frontend.
- **Redirect:** You can redirect them to the **same page** from where they requested forgot password form, **home page** or a **custom URL page**.
- **Logout Message text:** Enter a message which will appear once the user is logged out from their account.
- 4. Click on **'Save Config'** to save the configuration settings.

**Please enable default Magento® cache to get working extension.**

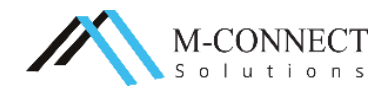

# **Take a look of the extension effects at the storefront:**

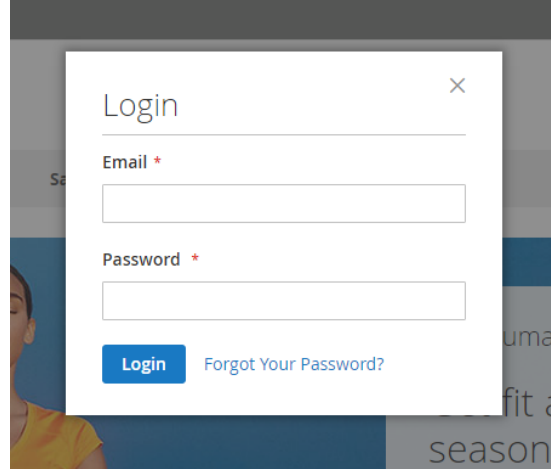

The login form pop up, appears on the same page from where your users clicked on Sign In.

Forget Password pop up appears when you click on 'forgot your password' link on the login pop up.

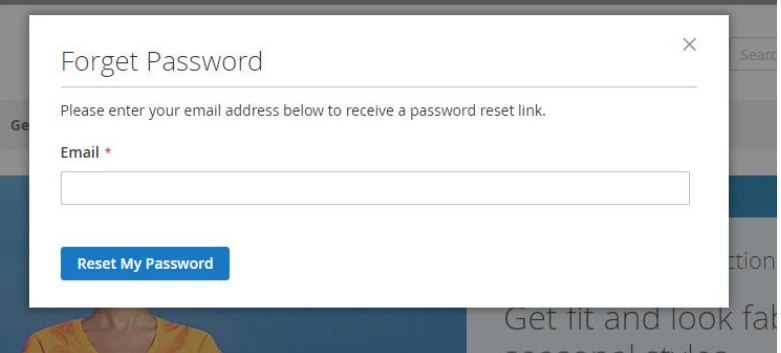

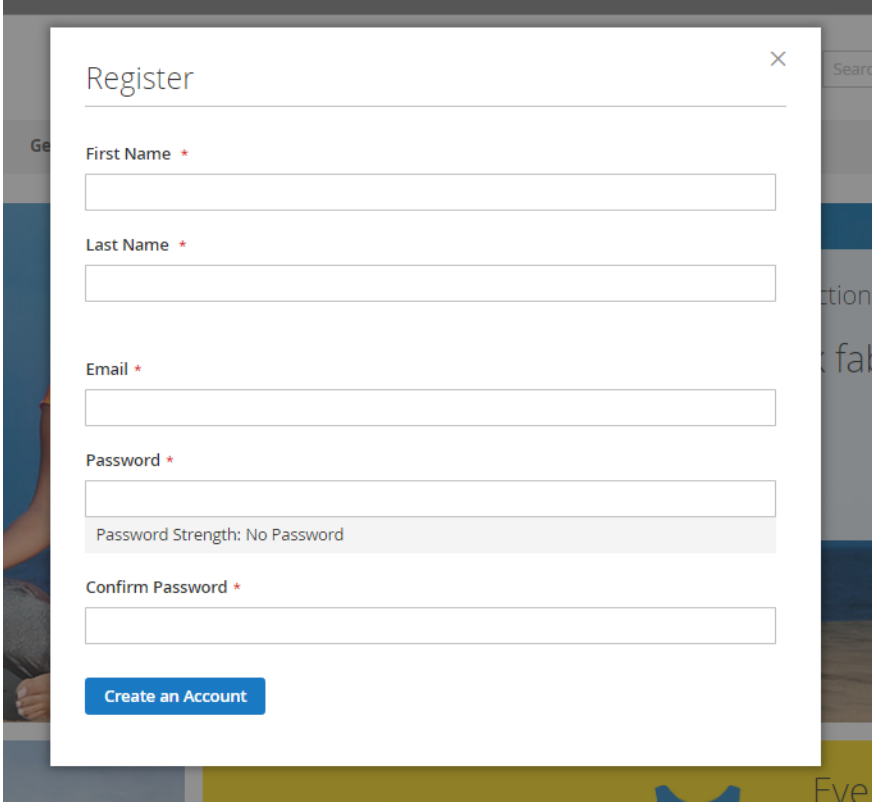

Your new visitors can register to your online store, when they click on 'Create an Account' option from the top right corner.

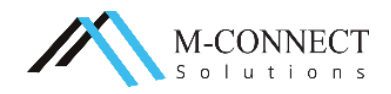

**Contractive** 

m.

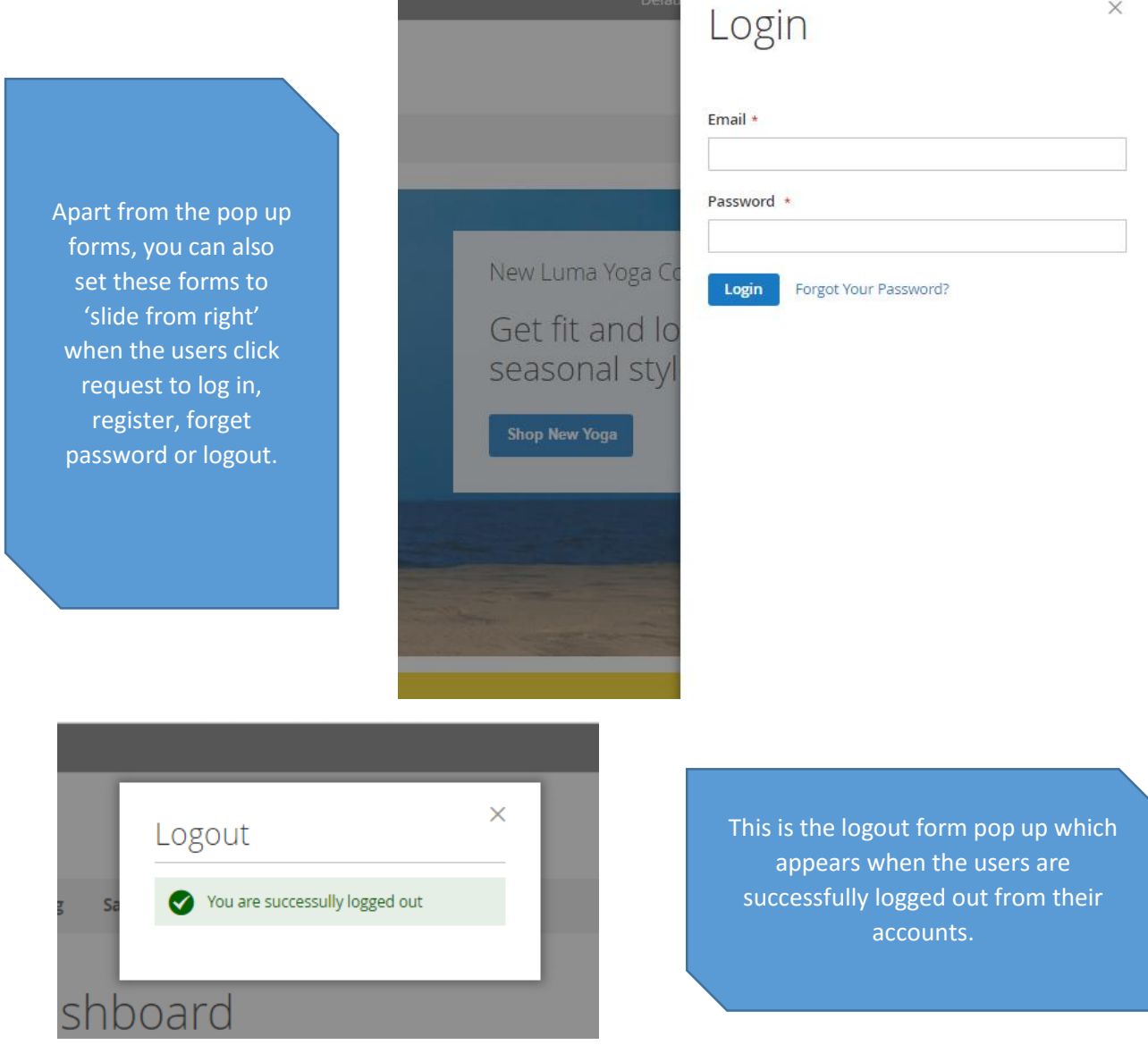

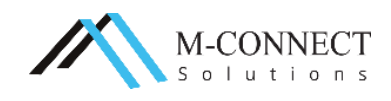

## **Personalize Your Dream Store with M-Connect Media**

The customization of our extensions for Magento® 2 and an eCommerce store is an inevitable step during progression. The look and feel which you wish to have on your store and to give your customers can only be achieved in a customized way.

We have a team of highly proficient, experienced and Magento® Certified Developers. The team is equipped with the latest technologies and creative mind to serve you effectively and as per your expectation.

We believe that every business should have all the required basic solutions. Therefore, we dedicate our time in designing and developing to provide special and efficacious solutions to every eCommerce business requirements.

If you have any Magento® or eCommerce project in mind, then let's discuss it with the Magento® and eCommerce experts we have. Have a look at our expert services:

- ❖ [Development](https://www.mconnectmedia.com/magento-development/) of Magento® 2 based Website
- ❖ [Extension Development for Magento](https://www.mconnectmedia.com/magento-extension-development/)<sup>®</sup> 2
- ❖ [Web Design](https://www.mconnectmedia.com/ecommerce-web-design/) with Magento<sup>®</sup> 2 platform

## **Support**

We provide support services for [Magento](https://www.mconnectmedia.com/magento-support/)<sup>®</sup> which includes maintenance, tech support, upgrade, server optimization, code audit, backup, Malware and Anti-virus Scans and Investigations and hacking protection for your web store.

## Suggestions/Queries

With everything or a rather new thing, you have some doubts or queries which need to be sorted out. If you have any queries or even suggestions related to Magento® or eCommerce development, you can anytime write to us at [cs@mconnectmedia.com](mailto:cs@mconnectmedia.com)

## Installation Support

Performing the installation of extensions for Magento® is not an easy task due to its complex nature. If you are facing issues with any our extensions developed in Magento® platform, we will assist you in installing the extension to save your precious time and efforts.

If our extension isn't working on your store, then we will provide our support services free of cost. However, if any other existing extension or functionality conflicts with our extension, then we charge a fee to provide the support service.

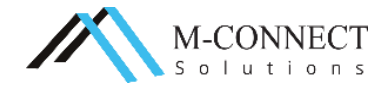

# **Contact Us**

M-Connect Media is one of the reputed and Award winning Company with End-to-End eCommerce Solutions in Magento® platform

With around 700+ websites designed and approx. 70+ Extensions developed in Magento® platform

**Address:** 353 McCook Cir NW, Kennesaw, Georgia 30144, United States

**Web:** [www.mconnectmedia.com](https://www.mconnectmedia.com/) | E-Mail: [cs@mconnectmedia.com](mailto:cs@mconnectmedia.com)

**Phone:** +1 319 804-8627

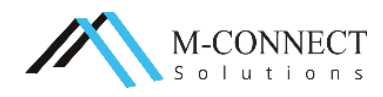